## **Change Your Kuali Password (External Personnel Only)**

1. Click your name on the bottom left side of the page to access your user profile.

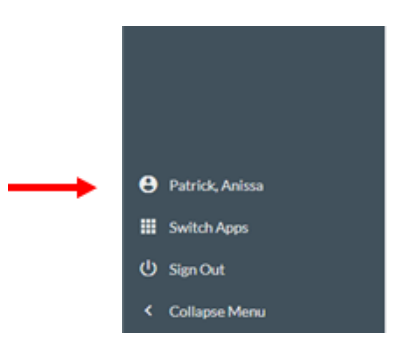

2. Click the edit button to change your password (must be at least eight characters).

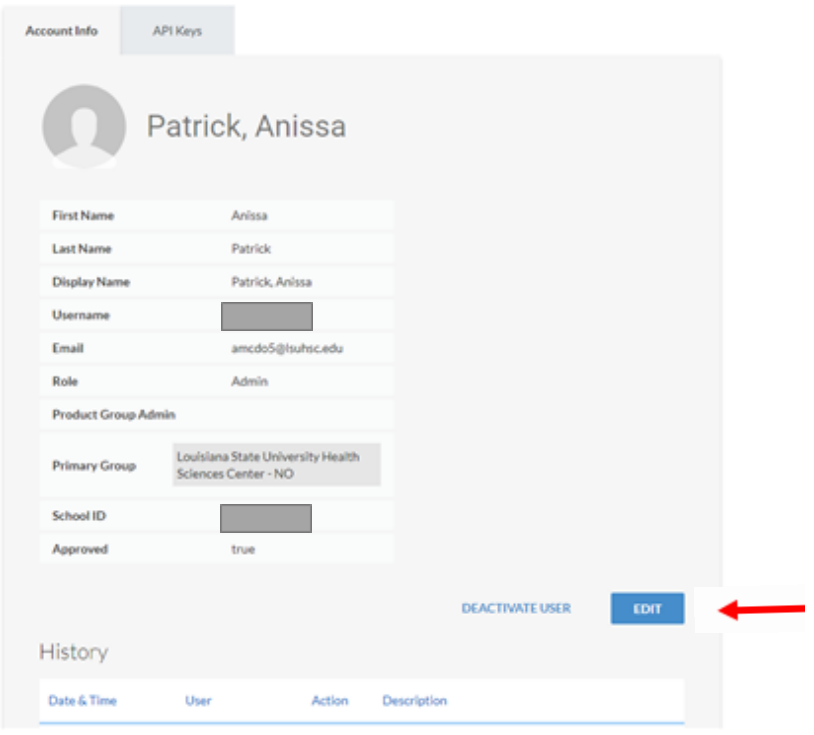